```
Установка NS2
```
На данный момент последняя версия NS2 находится [здесь](http://sourceforge.net/project/showfiles.php?group_id=149743&package_id=169689&release_id=588643). В этом архиве содержатся все необходимые библиотеки.

```
#su -
#cd /root
//закачиваем исходники
# wget http://downloads.sourceforge.net/nsnam/ns-allinone-2.33.tar.gz
# cd /usr/share
//распаковываем архив
# tar -zxvf /root/ns-allinone-2.33.tar.gz
# cd ns-allinone-2.33
//ставим ns2
# ./install
//если установка завершилась успешно, устанавливаем переменные окружения
# export PATH=$PATH:/usr/share/ns-allinone-2.33/bin:/usr/share/ns-
allinone-2.33/tcl8.4.18/unix:/usr/share/ns-allinone-2.33/tk8.4.18/unix
# export LD_LIBRARY_PATH=$LD_LIBRARY_PATH:/usr/share/ns-
allinone-2.33/otcl-13:/usr/share/ns-allinone-2.33/lib
# export TCL_LIBRARY=$TCL_LIBRARY:/usr/share/ns-
allinone-2.33/tcl8.4.18/library
//запускаем процесс валидации
# cd ns-2.33
# ./validate
...
validate overall report: all tests passed
#
```
Успешное выполнение процесса валидация завершает процесс установки NS2

From: <http://wiki.osll.ru/>- **Open Source & Linux Lab**

Permanent link: **[http://wiki.osll.ru/doku.php/howtos:install\\_ns2](http://wiki.osll.ru/doku.php/howtos:install_ns2)**

Last update: **2016/08/07 01:21**

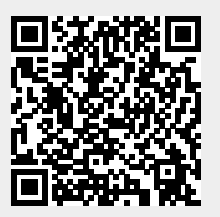